## How to Submit Document Arrival Advice (DAA) to Release Documents?

## Step 1: Follow the below steps on iTrade

- Select "Trade Services"
- Select "Import Letter of Credit"
- Select "Bills & Correspondences"
- Select " Search"
- Select "System ID" then choose and click on the correct system ID which document arrival advice/bill to be settled

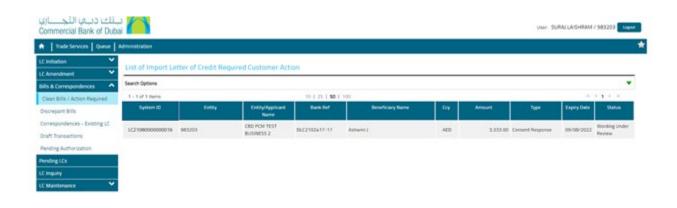

## Step 2: Submitting the DAA/Settlement of Claims...

- Once "System ID" is selected, then select "Request For Settlement" from "Message Type" drop down
- Fill our all the required mandatory fields then submit.

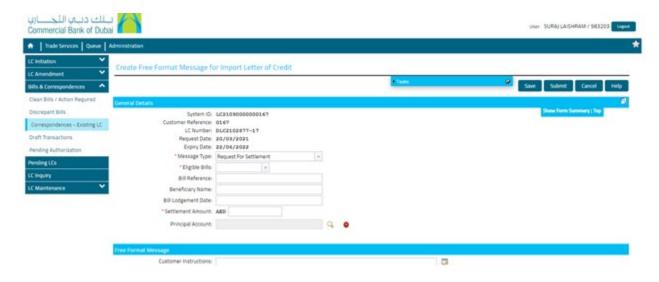

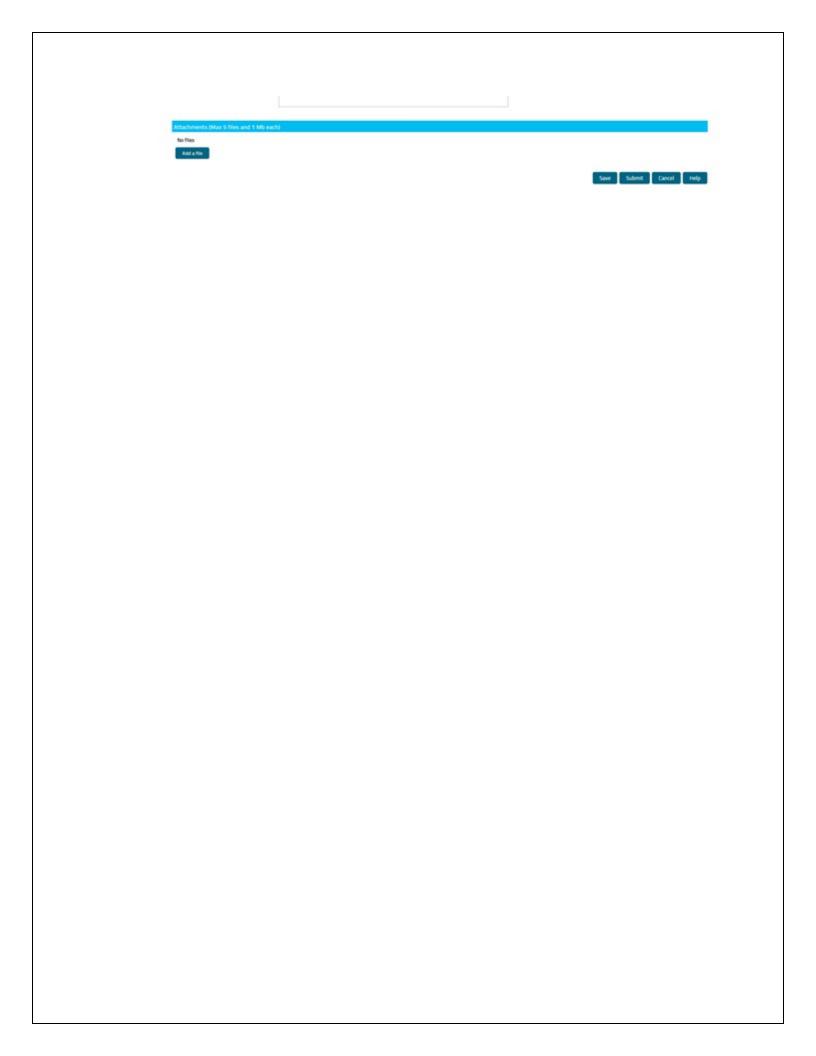